## **INSTRUKCJA OBSŁUGI FOTOPUŁAPKI**

# **Predator Eye i001S**

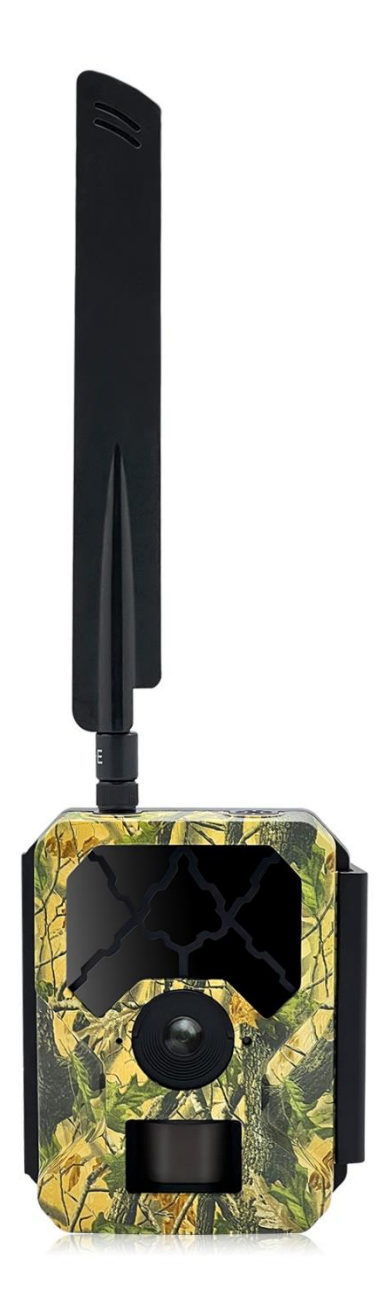

Przed rozpoczęciem korzystania z kamery prosimy zapoznać się z instrukcją obsługi.

## **Ważne informacje bezpieczeństwa**

- Wkładaj i wyciągaj baterie, kartę SIM oraz kartę SD tylko przy wyłączonej fotopułapce.
- Nie należy patrzeć bezpośrednio w źródło/wiązkę laserową.
- Należy używać wyłącznie baterii alkalicznych lub Li-Ion wysokiej jakości, aby nie doszło do ich wycieku/korozji. Zawsze wkładaj baterie zgodnie z polaryzacją na budowie.
- Jakakolwiek forma samodzielnej modyfikacji urządzenia jest niedozwolona (w tym rozkręcenie fotopułapki). Może prowadzić to do uszkodzenia urządzenia, porażenia prądem bądź innych niebezpieczeństw i będzie skutkować utratą gwarancji.
- Nie zaleca się przeprowadzania samodzielnej aktualizacji oprogramowania urządzenia. Może to skutkować jego uszkodzeniem i utratą gwarancji. Zanik zasilania podczas aktualizacji może spowodować uszkodzenie fotopułapki.
- Używanie fotopułapki niezgodnie z prawem lokalnym jest zabronione
- Należy używać fotopułapki zgodnie z normami i obyczajami w danym miejscu. Używanie fotopułapki w sposób naruszający dobra innej osoby jest zabronione.
- Nie wolno ustawiać kamery frontem do źródła światła takiego jak słońce, lampa itp.
- Nie wolno ustawiać kamery blisko źródeł ciepła i źródeł zimna.

## **Uruchomienie urządzenia**

**1. Zasilanie**

Przed rozpoczęciem pracy należy włożyć do fotopułapki 8 dobrej jakości, **takich samych** baterii AA lub 4 **takie same** akumulatorki typu 18650 lub podłączyć ją do zewnętrznego, stabilnego źródła zasilania 12V 2A. Gdy używane jest zasilanie zewnętrzne zaleca się usunięcie baterii. **Uwaga !** Należy użyć prawidłowej polaryzacji załącza !!

Użycie różnych baterii może spowodować ich wylanie i w efekcie uszkodzenie fotopułapki, co finalnie spowoduje utratę gwarancji.

Baterię należy włożyć biegunami tak aby biegun ujemny dotykał sprężynki.

Producent odradza wykorzystywanie akumulatorków NiMH, zbyt niskie napięcie podawane przez tego typu akumulatorki, może wpłynąć negatywnie na poprawne działanie urządzenia

#### **2. Karta pamięci**

Następnie należy włożyć kartę SD (do 32GB) do gniazda kart pamięci u dołu fotopułapki trzymając kartę tak, by wkładać ją prawym ściętym rogiem najpierw. Należy włożyć, aż nastąpi charakterystyczne kliknięcie. Aby urządzenie działało poprawnie, należy używać kart pamięci dobrej jakości i dużej szybkości. Nie należy używać kart microSD w adapterach, gdyż mogą powodować błędne działanie fotopułapki.

Aby wyciągnąć kartę pamięci, należy ją nacisnąć, po czym karta wysunie się częściowo z gniazda i wtedy można ją wyciągnąć.

#### **3. Karta SIM**

Aby korzystać z możliwości przesyłania zdjęć izdalnego sterowania fotopułapką, należy także włożyć kartę SIM (bez kodu PIN) do gniazda kart SIM z boku urządzenia.

#### **4. Antena**

U góry kamery przykręcić antenę, aby korzystać z funkcji GSM. W przypadku nie przykręcenia anteny należy zabezpieczyć gniazdo antenowe przed działaniem czynników zewnętrznych.

#### **5. Uruchomienie urządzenia**

Aby uruchomić fotopułapkę w trybie konfiguracji, należy przesunąć suwak włącznika na pozycję SETUP. Ekran urządzenia włączy się.

Suwak posiada 3 pozycje:

OFF – urządzenie jest wyłączone

SETUP – urządzenie jest włączone w trybie konfiguracji – ekran kamery jest aktywny. Możemy w tym trybie zmienić niektóre parametry działania fotopułapki za pomocą klawiszy:

MENU – wejście w menu / powrót

Strzałki – poruszanie się

OK – potwierdzenie wyboru

ON – urządzenie jest włączone w trybie pracy – po przesunięciu suwaka na pozycję ON, ekran kamery wyłączy się a czerwona dioda z przodu fotopułapki będzie migać przez ok. 6 sekund. Po tym czasie urządzenie zacznie pracę.

## **Menu ustawień fotopułapki**

Aby wejść do menu ustawień fotopułapki należy włączyć urządzenie w tryb konfiguracji (SETUP) i nacisnąć klawisz MENU.

#### **Poruszanie się po menu ustawień:**

Po górnym panelu zakładek poruszamy się przyciskami ◄ / ►, a po liście parametrów do modyfikacji przyciskami ▲ / ▼. W celu modyfikacji danego parametru należy zatwierdzić jego wybór przyciskiem OK. Edytowanie parametru odbywa się przy użyciu przycisków strzałek, a zatwierdzanie przy użyciu przycisku OK.

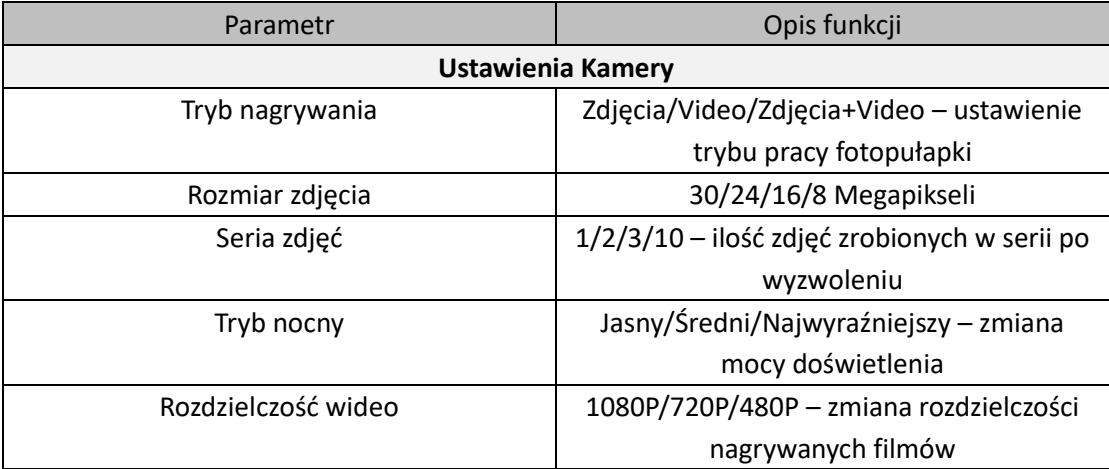

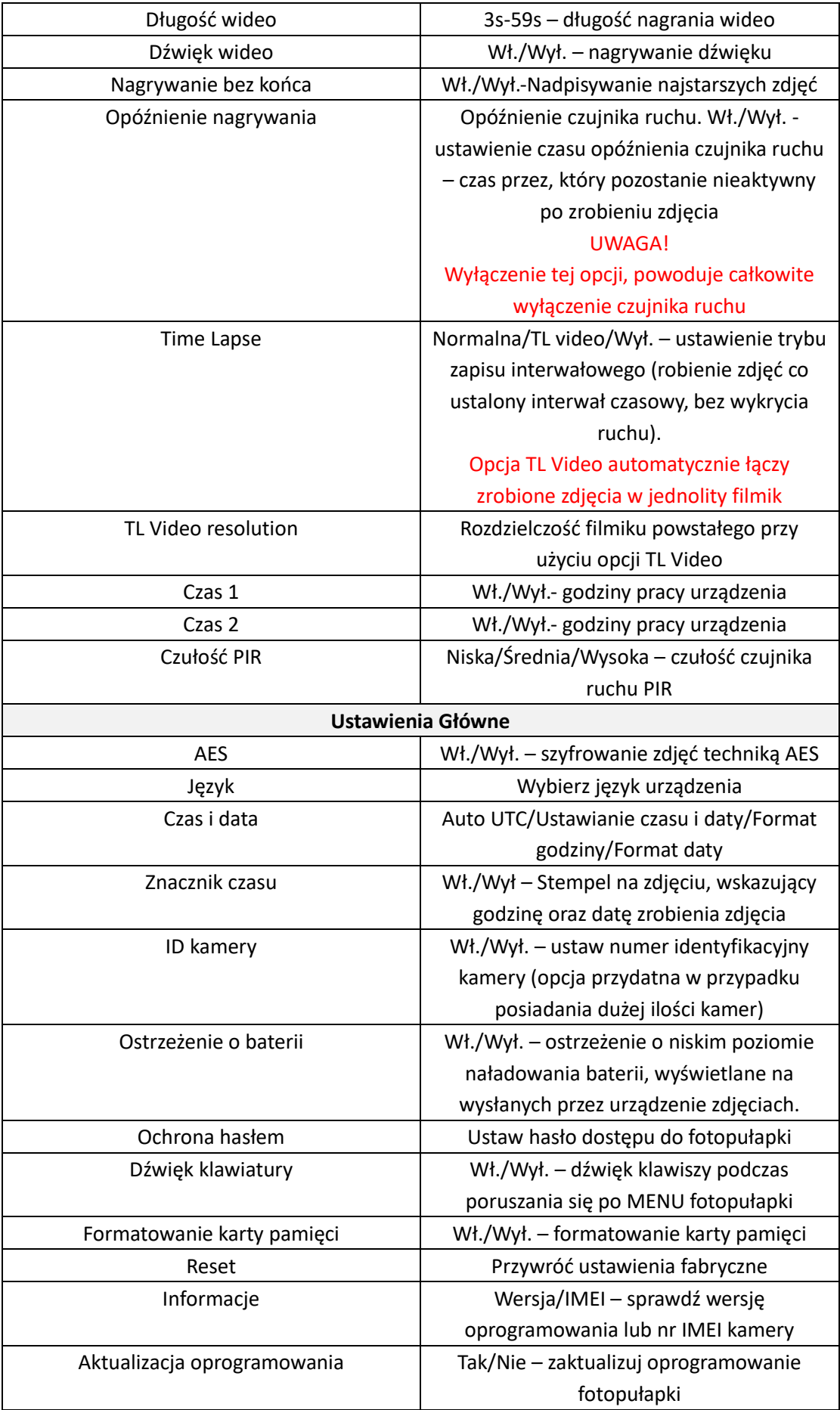

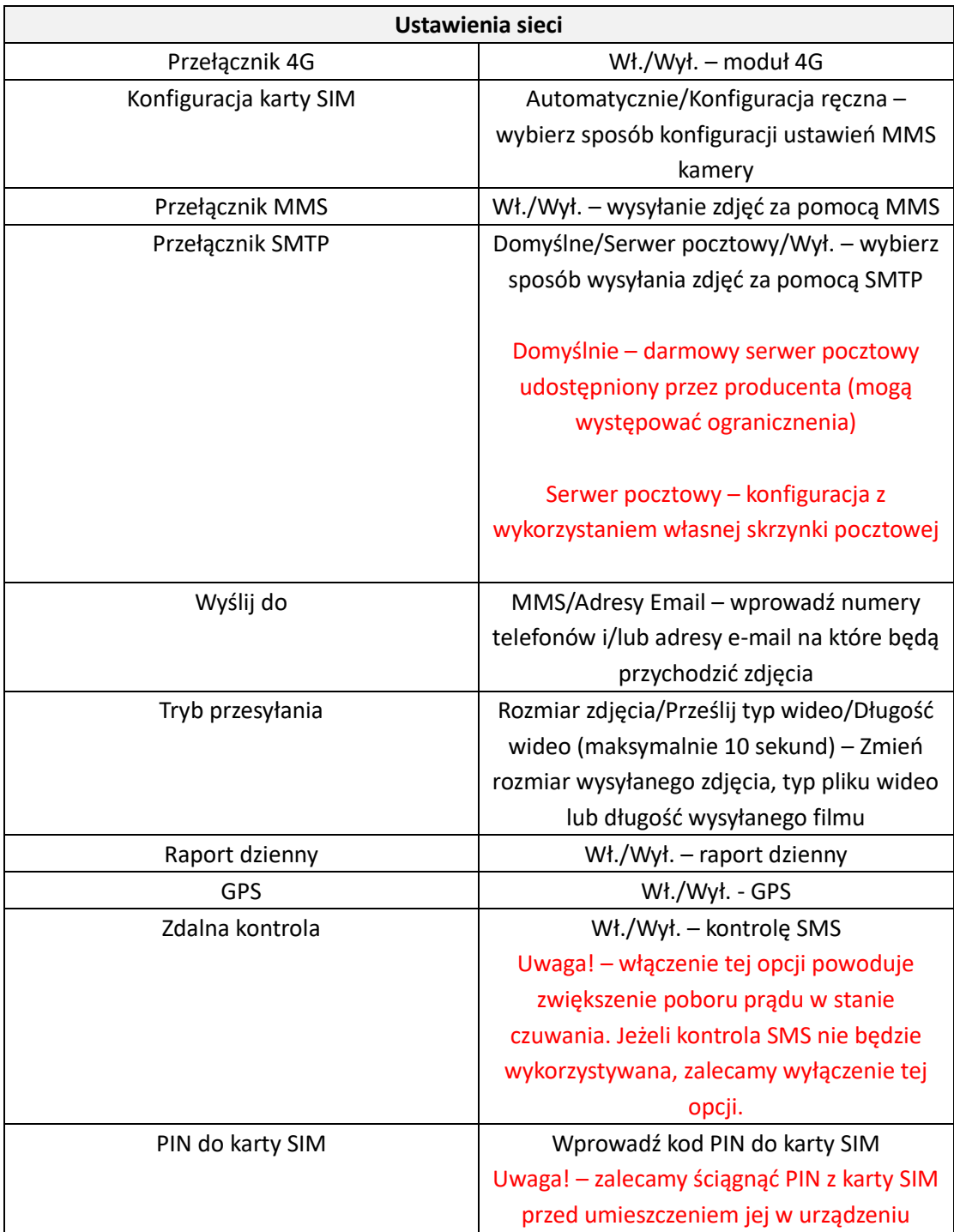

## **Tryb podglądu zdjęć / filmów**

Aby obejrzeć na fotopułapce zarejestrowane zdjęcia oraz filmy z poziomu ekranu głównego, należy w trybie ustawień (SETUP) nacisnąć przycisk ▲. Poruszanie się po trybie podglądu zdjęć za pomocą przycisków strzałek. Aby zamknąć tryb podglądu należy nacisnąć OK. Przycisk MENU pozwala na

- 1. **Usunięcie zdjęcia**: Usunąć ten plik? Tak/Nie
- 2. **Usunięcie wszystkich zdjęć**: Usunąc cały plik? Tak/Nie

## **Konfiguracja przesyłania zdjęć na telefon**

Po włożeniu karty SIM i włączeniu kamery w trybie SETUP kamera sama pobiera poprawne parametry sieci. Urządzenie nie potrzebuje ręcznej konfiguracji. W celu ręcznej konfiguracji, należy przejść do MENU i w opcji "Konfiguracja karty SIM" wybrać "Konfiguracja ręczna", następnie wpisać odpowiednie parametry.

## **Aplikacja do zdalnego sterowania**

W celu zdalnego sterowania fotopułapką, należy pobrać na swój smartfon aplikację "Mega 4G Trail Camera". W aplikacji należy stworzyć nowe konto oraz dodać swoją kamerkę, uzupełniając odpowiednie pola (m.in.: nr IMEI urządzenia, nr karty sim umieszczonej w fotopułapce itd.) Następnie należy włączyć opcję "Zdalna kontrola" w menu fotopułapki, aby kamera mogła poprawnie odbierać oraz wykonywać zadane za pomocą komend polecenia.

## **Szyfrowanie zdjęć za pomocą AES**

Fotopułapka posiada opcję szyfrowania zdjęć AES. Dzięki szyfrowaniu plików, zdjęcia mogą być otwarte tylko za pomocą dedykowanego programu do deszyfracji, po podaniu ustawionego hasła. Program deszyfrujący dostępny do pobrania na naszej stronie.

## **Ręczne wykonanie zdjęcia w trybie SETUP**

W trybie SETUP możemy z poziomu ekranu głównego ręcznie wykonać zdjęcie. W ten sposób możemy sprawdzić między innymi czy ustawienia przesyłania zdjęć są poprawne i czy fotopułapka wysyła zdjęcie po zrobieniu. Aby wykonać zdjęcie testowe należy nacisnąć przycisk "OK". Po zrobieniu zdjęcia zostanie ono zapisane na karcie pamięci oraz wysłane według podanych ustawień.

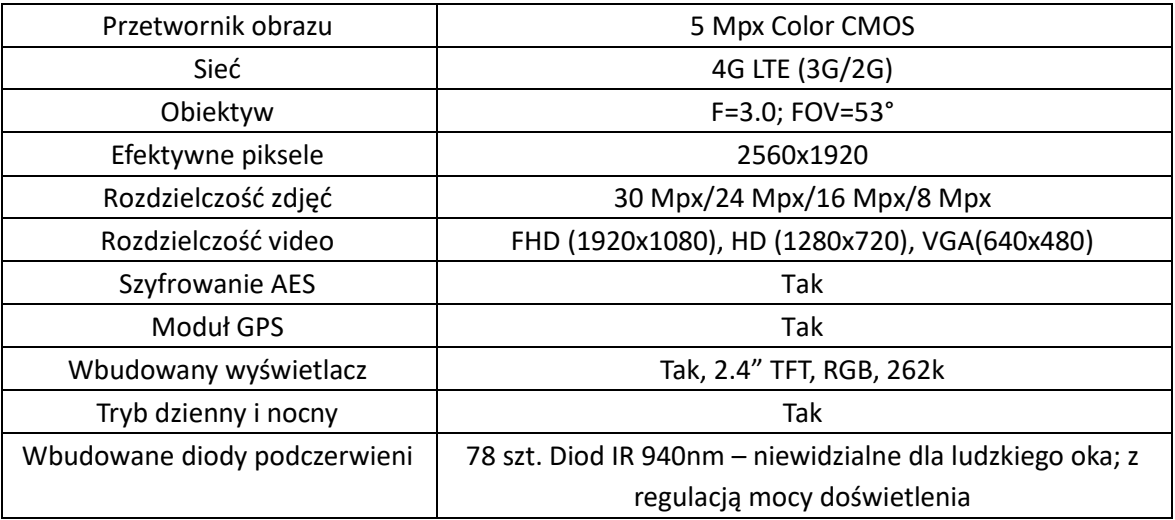

### **Dane techniczne**

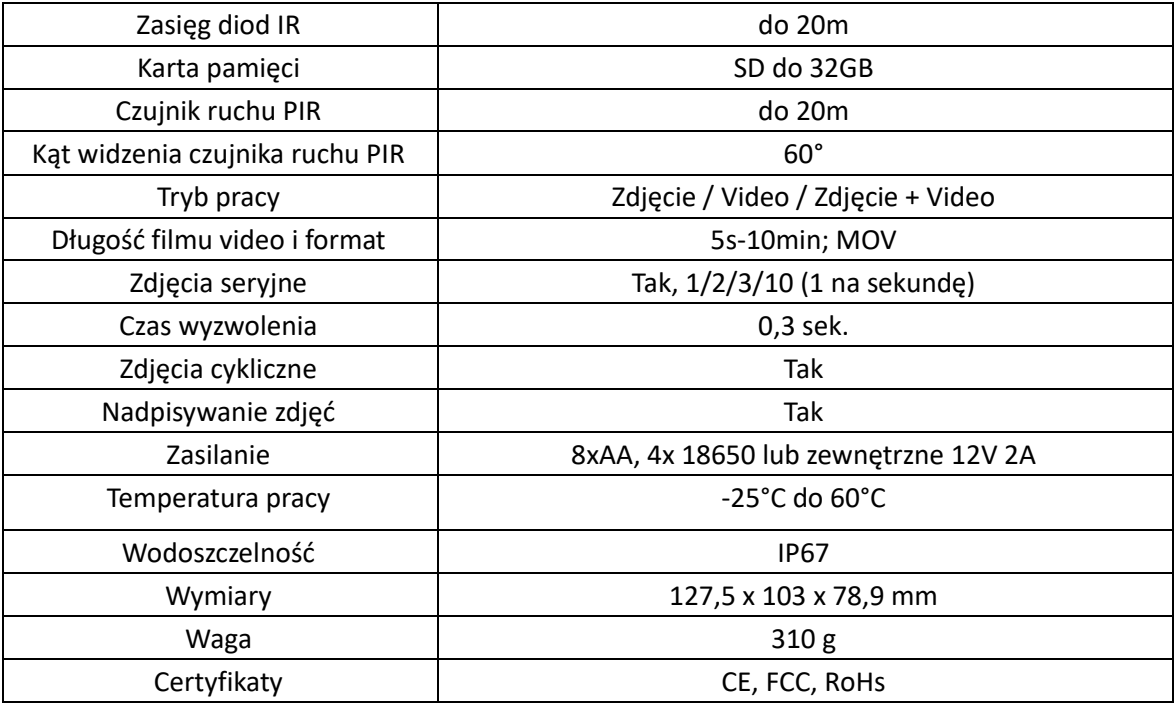

## **Uwagi końcowe**

W związku z charakterem urządzeń elektronicznych, jakimi są fotopułapki, niektóre parametry, dane i opisy w instrukcji mogą się nieznacznie różnić od stanu faktycznego. W razie wystąpienia wątpliwości prosimy o informację.

Instrukcja została stworzona na potrzeby sklepu dzikaknieja.pl. Zabronione jest jej wykorzystywanie, kopiowanie, edytowanie oraz rozpowszechnianie bez uzyskania wcześniejszej zgody. Dodatkowe informacje, ciekawostki i porady związane z działaniem i ustawieniami fotopułapek znajdą Państwo na naszej stroni[e www.dzikaknieja.pl](http://www.dzikaknieja.pl/)

W razie jakichkolwiek pytań, niejasności lub problemów zachęcamy do kontaktu: 730 261 300

[sklep@dzikaknieja.pl](mailto:sklep@dzikaknieja.pl)